# ≪桐蔭学園小学校入試 インターネット出願手続の流れ≫

### <インターネット出願利用可能期間>

#### ◇第1回入試の出願サイトへのアクセス

2019年9月17日(火)10:00から10月18日(金)15:00まで可能です。 第1回入試の入学願書・受験票は、受験料決済完了後から印刷が可能となります。

### ◇第2回入試の出願サイトへのアクセス

2019年10月28日(月)10:00から11月11日(月)15:00まで可能です。 第2回入試の入学願書・受験票は、受験料決済完了後から印刷が可能となります。

### <インターネット出願を利用する環境について>

インターネットに接続できる環境〔パソコン,スマートフォン(以下スマホ),タブレット端末〕、 及び、プリンターをご用意いただける方はご自宅等で出願が可能です。 ご自宅にプリンターがない方は、コンビニの複合コピー機サービスをご利用ください。

### ≪システムの利用に関するお問合せ≫

24時間対応のコールセンターでお受けします。出願サイト画面下部のお問合せ先よりご確認くだ さい。

## <インターネット出願手続きの全体イメージ>

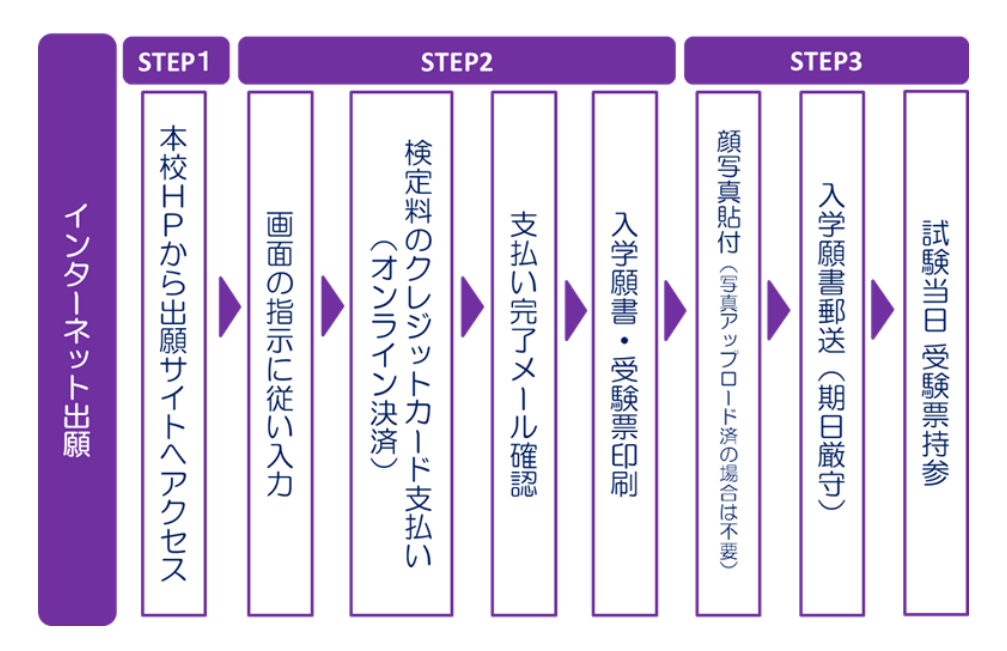

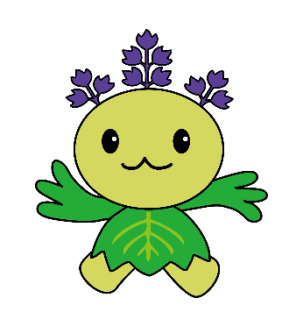

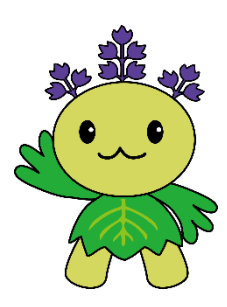

### <インターネット出願の手順>

### STEP1 出願サイトにアクセス

本校のホームページ(http://toin.ac.jp/ele/)の「インターネット出願」の案内をクリッ クして、出願サイトにアクセスしてください。

出願サイトは、パソコン、スマホ、タブレット端末に対応しています。

#### STEP2 指示に従って必要事項を入力し,受験料を支払う

#### 1. メールアドレス登録(初回のみ)

出願サイトのご利用には、メールアドレスの登録が必要となります。(登録いただいたメール アドレスは、手続き完了メール送信,緊急連絡等にも利用します。)

パソコン・スマホ・タブレット端末のものだけではなく、携帯電話のメールアドレスにも対 応しています。ただし、スマホ・携帯メールの迷惑メール対策をされている場合は、「@eshiharai.net」からの受信ができるよう許可設定をしてください

【注意事項】

- ・第1回入試に出願し,更に第2回入試を出願(10/28~11/11)される場合は、初回の出願 時に登録した「ログインID(メールアドレス)」をご利用ください。
- ・すでに学校説明会等の本校イベントにWeb予約で登録されていた方は、その際に登録した 「ログインID(メールアドレス)」をご利用ください。

#### 2.出願内容,入試日程等の入力・選択

利用規約・個人情報取り扱いにご同意の上、画面の指示に従って、志願者情報・保護者情報 を入力し,出願する入試を選択します。

【注意事項】

- 氏名等の文字がパソコンで表示できない場合は、チェックボックスにその旨のチェックを 入れ、入力は簡易字体等で入力してください。印刷出力後、入学願書の受験者氏名欄の下 に、正しい文字を直接ご記入ください。
- 必須項目の入力がすべて済むと一時保存ができます。トップページに戻ると入力した内容 の確認印字ができます。必須項目の入力が済んでいない場合は印字できません。

#### 【出願登録された方】一時保存した出願の手続きを再開する場合

- 1.「ログイン画面」で登録されたメールアドレス、パスワードを入力し、「ログイン」ボタン をクリックしてください。マイページが表示されます。
- 2.マイページ内の「続きから」ボタンをクリックしてください。手続きが再開されます。 ※以降の手続きについては、「はじめて利用される方」- (メールアドレス登録済みの方) をご参照ください。

#### 3.受験料(25,000円 ※手数料別途)支払い

受験料のお支払い方法は,以下のとおりです。

クレジットカード (VISA, Master, JCB) によるオンライン決済にて、24時間、受験料の支 払いが可能です。

クレジットカード番号など必要な情報を入力し、決済を完了させます。

お支払いについては、志願者の保護者名義のクレジットカードをご使用ください。

#### ▼ご利用いただけるクレジットカード

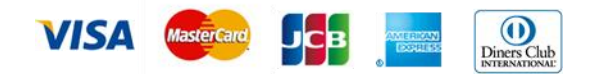

#### 【注意事項】

・受験料のお支払いには別途手数料がかかります。

申込前の確認画面にて、受験料、手数料と、その合計金額が3段に表示されます。

- 受験料支払後、万が一誤りを発見した場合は、本校までお問い合わせください。
- ・第1回入試に出願し、さらに第2回入試を出願される場合は、第2回入試の受験料が10,000 円となります。

#### 入学願書・受験票を印刷し,受験動機の記入と顔写真の貼付 STEP3

- 1.受験料お支払い後、支払い完了メールが届きます。 出願サイトにアクセスし、ログイン後マイページより、入学願書・受験票をご自宅のプリン ターやコンビニのコピー複合機等で印刷してください。A4判横・普通紙(白)をご使用く ださい。
- 2. 出願内容を確認し、入学願書下段の<受験の動機>の欄に、黒ボールペン等(消せるボール ペン類は不可)で「受験の動機」を必ずご記入ください。
- 3. 入学願書と受験票に志願者の顔写真(最近3ヶ月以内に撮影したもの,縦4cm×横3cm,裏面 に受験番号・氏名を書いてから全面にのり付け)を貼付してください。 なお、顔写真をアップロードした場合は、入学願書・受験票とともに印刷されるため、貼付 不要です。

【注意事項】

・顔写真データを入学願書と受験票に印刷した際、印刷画像が不鮮明な場合は、通常の写真を 上から貼付してください。

4.入学願書と受験票に顔写真が貼付されていることを確認し、入学願書(「受験の動機」記入) は封筒に入れ、募集要項の宛名状を貼って、期日までに本校へ郵送してください。 受験票は試験当日に本校までお持ちください。なお、受験票は当日受付にて回収し、ゼッケ ンに貼り付け、お子様にお渡しいたします。

【注意事項】

 入学願書・受験票は、本校から発送しませんので、必ずご自宅やコンビニ等で印刷して ください。

印刷後、入学願書には「受験の動機」を黒ボールペン等(消せるボールペン類は不可) でご記入いただき、入学願書と受験票に志願者の顔写真貼付(受験票への顔写真アップ ロードの場合は不要)をお願いいたします。

これらは、それぞれ<キリトリ線>より切り離して、入学願書は前述のとおり郵送し、 受験票は試験当日にお持ちいただき、受付でお渡しくださいますようお願いいたします。

以上